# Designing IDE as a Service

Timo Aho<sup>∗</sup> Adnan Ashraf† Marc Englund‡ Joni Katajamäki\*\* ∗∗ Johannes Koskinen<sup>∗</sup> Janne Lautamäki<sup>\*</sup> <sup>∗</sup> Antti Nieminen<sup>∗</sup> Ivan Porres† Ilkka Turunen∗∗

Tampere University of Technology<sup>∗</sup> P.O.Box 553, FI-33720 Tampere, Finland firstname.surname@tut.fi, except antti.h.nieminen@tut.fi

> Åbo Akademi University<sup>†</sup> Joukahainengatan 3-5, FIN-20520 Turku, Finland firstname.surname@abo.fi

Vaadin Ltd.‡ Ruukinkatu 2-4, FI-20540 Turku, Finland marc.englund@vaadin.com

JAMK University of Applied Sciences∗∗ Rajakatu 35, FI-40200 Jyväskylä, Finland firstname.surname@jamk.fi

#### Abstract

While the popularity of web applications is growing, most of the software is still developed using desktop tools. Nevertheless, a browser-based development environment could offer a multitude of advantages. For example, only an up-to-date web browser is needed and therefore the user has no need to carry out complex tool installation and update procedures. Furthermore, publishing the applications to the web is easy to offer as a feature of an IDE, and since the users are already connected via server, collaborative features are easier to implement. For beginning businesses, effortless publishing offers new possibilities.

In this paper, we present Arvue, a browser-based tool that enables simple development and publishing of web applications. Arvue applications are created on the browser using a user interface designer and an integrated code editor. The applications are stored in a version control system provided by Arvue and they can easily be published to the cloud. Publishing the user-created applications may impose resource usage and security issues, which are also addressed in the paper.

Keywords: Cloud, Integrated development environment

#### 1 Introduction

One of the main trends of software engineering is that the applications are moving from desktop to the web browser. The trend has multiple benefits: Web applications are available globally and can be accessed using any up-to-date web browser. They are also easy and inexpensive to maintain. Updates are distributed automatically just by updating the application on the server. The web, and especially the usage of the cloud [\[1\]](#page-8-0), makes it possible for anybody with modest software development skills to create applications and then with small effort and relatively low costs to offer it to the global market.

Despite the success of the web as an application platform, the vast majority of software is developed using a desktop based integrated development environments (IDEs). However, an IDE inside a browser offers several benefits. The developer does not need to worry about installing, configuring or updating the environment as the latest version available on the cloud is automatically used. Along with an IDE, there can be additional developing tools such as a development server or a test harness. Since the developers are connected to the cloud, the created projects can easily be stored in the cloud. In addition, it is possible to implement a set of communication, collaboration and project management tools. Furthermore, it reduces errors if we develop and test applications in the same environment as the actual hosting is done.

In this paper, we describe Arvue<sup>[1](#page-1-0)</sup>, that provides the IDE and the hosting as a service. The most visible part of Arvue is a browser-based development environment. The environment contains a visual user interface (UI) designer and a code editor along with an easy way to preview and publish applications. The applications are stored in a version control system integrated with the IDE. We also identify the potential risks related to user-created applications and give our solutions to monitoring and controlling the resource usage of applications as well as to addressing the security concerns.

The paper is organized as follows. In the next section, we give an overview of the technologies used in our implementation. Section [3](#page-2-0) discusses the most relevant related work. In Section [4,](#page-3-0) the overall view of our architecture is presented, as well as more detailed descriptions of the components. Finally, in Section [5](#page-8-1) we draw some concluding remarks and discuss possibilities for future work.

#### 2 Background

As already mentioned in the introduction, the benefits of hosting applications in the cloud are evident [\[1\]](#page-8-0). The philosophy of cloud computing is to see applications as a service instead of a product. In the cloud, the resources behind the applications can be scaled up and down according to one's needs without owning heavy server infrastructure. In an IDE and hosting service like Arvue, the scaling is naturally a very desirable feature because of unpredictable and changing needs. When selecting the cloud provider, the most typical commercial alternatives are Amazon Web Services<sup>[2](#page-1-1)</sup> and Google App Engine<sup>[3](#page-1-2)</sup>. It is also possible to build cloud of your own by using open-source cloud computing frameworks like OpenNebula<sup>[4](#page-1-3)</sup> and Eucalyptus<sup>[5](#page-1-4)</sup>.

A remarkable part of web applications is based on Java programming language. Especially Java Servlet [\[9\]](#page-9-0) is a fundamental building block for Java based web applications and is used in huge number of tools and frameworks. In this work, for implementation, we use Vaadin [\[4\]](#page-8-2), that is an open-source framework for developing Java Servlet based web applications. For client side features, Vaadin framework extensively relies on the facilities of Google Web Toolkit<sup>[6](#page-1-5)</sup> (GWT). GWT is an open-source development system that allows the developer to write applications in Java and then compile the source code to JavaScript which can be run on all browsers. When using Vaadin, the developer can implement server side application using the full power and flexibility of Java and Vaadin automatically takes care of the client side.

When using web servers like Apache Tomcat<sup>[7](#page-1-6)</sup> or Jetty<sup>[8](#page-1-7)</sup>, all the served web applications are located

<span id="page-1-0"></span><sup>1</sup>Available at <http://www.arvue.com>.

<span id="page-1-1"></span><sup>2</sup><http://aws.amazon.com>

<span id="page-1-2"></span><sup>3</sup><http://code.google.com/appengine>

<span id="page-1-3"></span><sup>4</sup><http://www.opennebula.org>

<span id="page-1-4"></span><sup>5</sup><http://www.eucalyptus.com>

<span id="page-1-5"></span><sup>6</sup><http://code.google.com/webtoolkit>

<span id="page-1-6"></span><sup>7</sup><http://tomcat.apache.org>

<span id="page-1-7"></span><sup>8</sup><http://eclipse.org/jetty>

on the same Java virtual machine. However, Java lacks many important supportive features to run multiple applications on a single Java virtual machine. To patch this up, a widely adapted OSGi<sup>[9](#page-2-1)</sup> specification [\[17\]](#page-9-1) has been published. OSGi introduces the dynamic component model which allows, e.g., updating, installing and removing components on-the-fly in a single Java virtual machine [\[6,](#page-8-3) Section 15.1].

Vaadin framework is compatible with OSGi. As the framework can be configured as an OSGi bundle, it is possible for other OSGi bundles to use it directly. In this way, Vaadin web applications can use the Vaadin framework bundle like a dynamic library resulting in very lightweight applications. Thus, the typical size of the Vaadin application bundle file in OSGi is less than 100 kilobytes, and the starting up of an application is a light and fast operation.

#### <span id="page-2-0"></span>3 Related Work

Many web-based IDEs are released during the past few years. Their type varies from simple programming language tutorials to complete solutions for developing and deploying web applications. The scientific literature mostly seems to concentrate on the collaborative side of IDEs [\[18,](#page-9-2) [3,](#page-8-4) [11,](#page-9-3) [7\]](#page-8-5) or on solving the technical challenges [\[19\]](#page-9-4). On the other hand, some of the web IDEs, such as js-Fiddle<sup>[10](#page-2-2)</sup> concentrate only on the client side development with, e.g., JavaScript, HTML, and CSS. In addition, for example JavaWIDE<sup>[11](#page-2-3)</sup> [\[5,](#page-8-6) [10\]](#page-9-5) allows the development of Java applets running on the client browser. Nevertheless, some IDEs also support server side development. Because our Arvue is designed for creating software with a thin client and for doing most of the computation in a cloud, we here limit to the IDEs from this category. In addition, we further concentrate on the IDEs that offer some kind of deployment and hosting service for the created applications.

A popular way to include server side functionality in a web application is NodeJ $S<sup>12</sup>$  $S<sup>12</sup>$  $S<sup>12</sup>$ . It is an engine which allows the developer to write the server side code with JavaScript. Some web IDEs that incorporate NodeJS development include Cloud9<sup>[13](#page-2-5)</sup> and AkShell<sup>[14](#page-2-6)</sup>. Both of them offer GitHub<sup>[15](#page-2-7)</sup> integration and use  $Ace^{16}$  $Ace^{16}$  $Ace^{16}$  as their client side editor component. In addition, web IDEs offer various other technologies for web application development. For example, eXo Cloud IDE<sup>[17](#page-2-9)</sup> supports a variety of solutions like Java Spring and REST services and includes the wide selection of languages include HTML, JavaScript, PHP, Java, Groovy, and Ruby. For these languages, it offers development aids like automatic code completion.

On the other hand, Coderun<sup>[18](#page-2-10)</sup> is a web IDE for developing C# applications. It allows debugging applications while they are in execution. The client side code is generated using Sharpkit<sup>[19](#page-2-11)</sup> a C# to JavaScript translator similar to GWT for Java. Finally, a web IDE worth mentioning is Kodingen<sup>[20](#page-2-12)</sup>. Its goal is to provide an easy way to deploy, develop and host web applications using various languages and frameworks. It supports a wide selection of editors and source code control tools.

<span id="page-2-1"></span><sup>&</sup>lt;sup>9</sup>OSGi originally stood for Open Services Gateway initiative framework. The longer form is at present seldom used because the specification has moved beyond the original focus.

<span id="page-2-2"></span><sup>10</sup><http://jsfiddle.net>

<span id="page-2-3"></span><sup>11</sup><http://www.javawide.org>

<span id="page-2-4"></span><sup>12</sup><http://nodejs.org>

<span id="page-2-6"></span><span id="page-2-5"></span><sup>13</sup><http://cloud9ide.com> <sup>14</sup><http://www.akshell.com>

<span id="page-2-7"></span><sup>15</sup><http://github.com>

<span id="page-2-8"></span><sup>16</sup><http://ace.ajax.org>

<span id="page-2-9"></span><sup>17</sup><http://cloud-ide.com>

<span id="page-2-10"></span><sup>18</sup><http://coderun.com>

<span id="page-2-11"></span><sup>19</sup><http://sharpkit.net>

<span id="page-2-12"></span><sup>20</sup><http://kodingen.com>

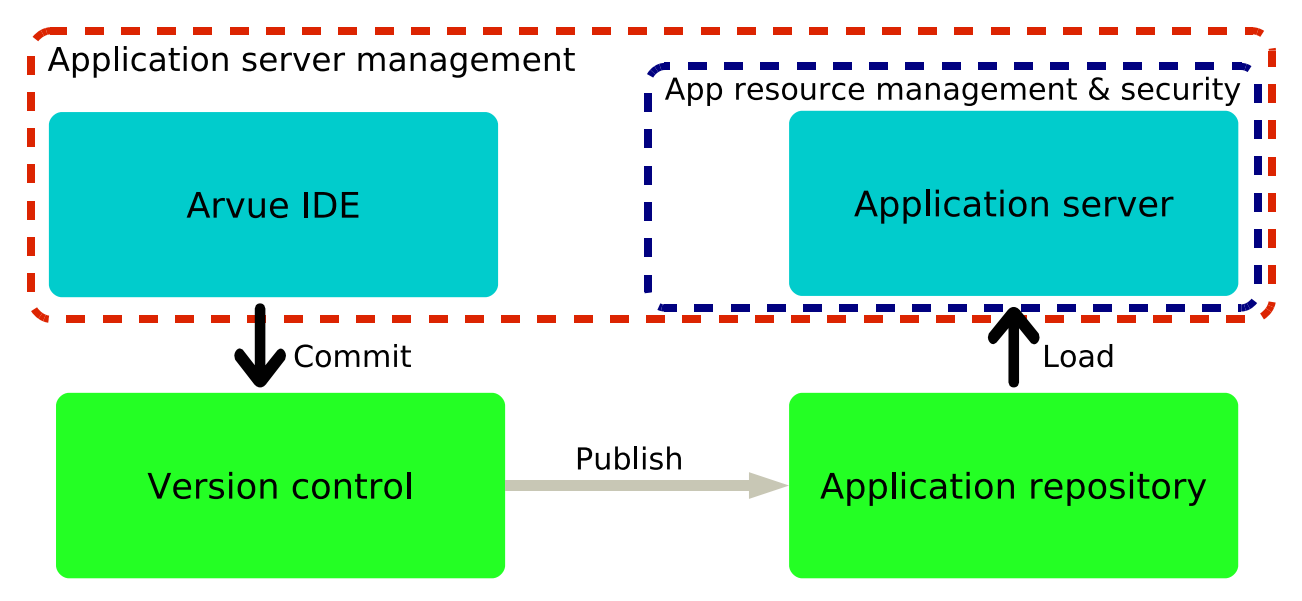

<span id="page-3-1"></span>Figure 1. Overall view of Arvue architecture

The mentioned IDEs differ from our solution especially in their basic philosophy. Our intention is to present a useful editor for a single task: creating and publishing small Vaadin based web applications. Because of our narrow application area, we are able to present much more comprehensive process tools than is possible with a general use IDE. As a concrete example, our IDE contains the graphical editor for implementing the application UI and supports only single framework.We will cover the issue more in detail in the following sections.

#### <span id="page-3-0"></span>4 Architecture

In this section, we describe the Arvue architecture and components. The overall architecture of Arvue components is presented in Figure [1.](#page-3-1) Arvue can be divided roughly in four different components:

- Arvue IDE, both graphical UI and collaborative code editor (CoRED) [\[11\]](#page-9-3), for creating applications. Components are presented in Section [4.1.](#page-4-0)
- Version controlling services component covered in Section [4.2.](#page-5-0)
- Arvue auto scaling framework for hosting applications is described in Section [4.3.](#page-5-1)
- Monitoring resource usages and security of the applications is covered in Section [4.4.](#page-6-0)

Arvue IDE runs on a dedicated Jetty WebServer as there is, at least for the start, no need for scaling features for the IDE component. The applications created and published using Arvue IDE are hosted on Amazon Web Services cloud to get high scalability.

As can be seen from the figure, Arvue offers all the tools needed for creating, publishing and hosting the applications. Furthermore, the application sources can be downloaded from the system and edited with an external IDE and then uploaded back to the repository.

Let us now go through the components one by one in the following subsections.

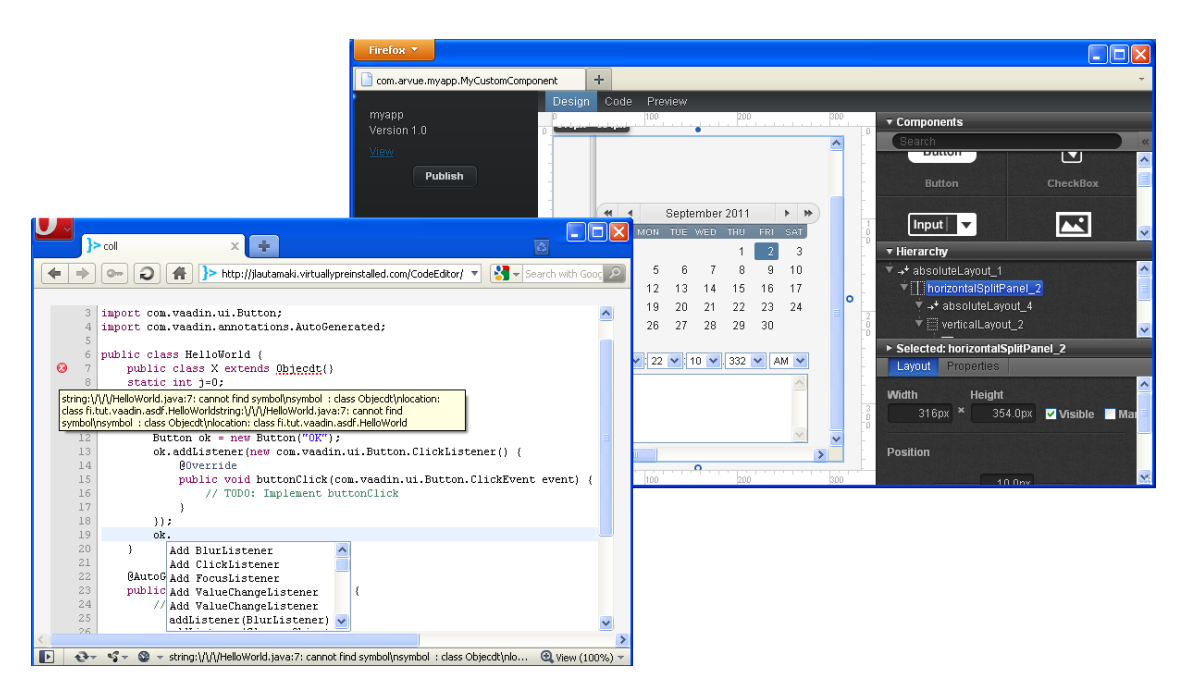

Figure 2. Screenshots of the Arvue IDE. Code editor at left and graphical UI designer at right.

#### <span id="page-4-1"></span><span id="page-4-0"></span>4.1 Arvue IDE

Arvue IDE is a browser-based tool for creating Vaadin applications. Furthermore, the applications can be published to the cloud with a single click. Besides being used to create Vaadin applications, the IDE itself is a Vaadin application and could run within the same infrastructure as applications created with it. Arvue IDE contains a visual UI designer and a code editor CoRED (Collaborative Real-time Editor) [\[11\]](#page-9-3), along with tools for previewing and publishing applications.

In the UI designer presented in Figure [2](#page-4-1) (right), the user can create user interfaces by dragging and dropping Vaadin components such as layouts, containers and various kinds of UI elements to the middle panel. The position and size of the elements can be set using a simple drag and drop based interface. Further properties of an element, such as its style and whether it is enabled or read-only, can be set by selecting the element and defining its properties in a side panel view. In addition, there is also a hierarchical view of the component structure of the created UI.

Java source code for the designed application UI is automatically generated. The code can be further edited in the code editor illustrated in Figure [2](#page-4-1) (left). With the editor, the user can add listeners for the UI components to attach functionalities. The UI components can also be added and modified in the code editor. The changes created to the code are reflected back to the UI designer, making a round trip between the UI designer and the code editor.

The code editor component offers various features to help the programmer. It uses Ace editor for Java syntax highlighting, automatic indentation and other basic code editor features. Additionally, our code editor checks errors in the user code. Once a while the code is compiled on the server side using Java Development Kit (JDK) compiler. The possible errors are presented in the code editor along with the error descriptions from the compiler. In addition the editor offers an automatic code completion. For example, when the user types "myButton.", a list of the fields and methods of the myButton object is shown for the user to select. In addition to the field and method suggestions, there are some Vaadin-specific suggestions. All the suggestions are also generated on the server side using JDK tools. Furthermore, CoRED can work in collaborative mode, meaning that several developers can edit the same source file simultaneously. For further details on the features and

implementation of the code editor, we refer to [\[11\]](#page-9-3).

## <span id="page-5-0"></span>4.2 Version Control

The code generated by Arvue IDE is saved to  $\text{Git}^{21}$  $\text{Git}^{21}$  $\text{Git}^{21}$  distributed revision control system. Git is meant for managing revisions in a file that has frequent changes possibly by multiple users. The system allows rolling back to previous revisions or assigning creator information for code lines of a file. In practice, Arvue version control system is implemented as an easy-to-use wrapper library built around the  $J\text{Git}^{22}$  $J\text{Git}^{22}$  $J\text{Git}^{22}$  that handles all the operations necessary to interact with the repository.

One of the primary features of the version control component is automatic saving. It automatically commits code changes to Arvue Git repository and generates associated commit messages. Hence, the revisions can be tracked later on. The component also includes features like manual saving and loading of previous work from a specific external repository. This can be done with a simple user interface in the general view of the editor.

## <span id="page-5-1"></span>4.3 Publishing of Arvue Applications in the Cloud

The Arvue auto scaling framework takes care of sharing the workload on the distributed servers. It serves the web applications end user sessions to a scalable application server tier. The server level is dynamically scaled according to the workload in the typical cloud fashion. The framework consists of a number of subcomponents as shown in Figure [3.](#page-6-1)

An application server instance runs on a dynamically provisioned virtual machine (VM). Each application server runs multiple web applications under OSGi [\[17\]](#page-9-1) environment. In OSGi environment, the web applications are run as specific components, called OSGi bundles. Bundles can be loaded and unloaded in dynamic fashion and they can communicate with each other.

There are multiple implementations for the OSGi standard [\[17\]](#page-9-1): e.g., free open-source Apache Felix<sup>[23](#page-5-4)</sup> and Eclipse Equinox<sup>[24](#page-5-5)</sup> as well as commercial ones like Makewave Knopflerfish<sup>[25](#page-5-6)</sup>. From the open-source implementations, Apache Felix is certified to be compliant with the OSGi specification. Thus, we selected to use this one.

In addition to web applications, each application server also runs a local controller. The local controller logs application server and application performance. The main performance metrics are load average and resource consumption. The application specific data is generated by the Resource Manager which is described in [4.4.](#page-6-0) On regular intervals, each local controller sends performance data to the global controller as can be seen in Figure [3.](#page-6-1) Another task of the local controller is to control OSGi Felix for loading and unloading of web applications.

The compiled Arvue applications are stored in an application repository. When HTTP load balancer receives a new user session request for a web application not deployed on any application server, it directs the request to the global controller that selects a server and forwards the HTTP request. This causes the server to load the web application from the application repository. After a period of inactivity, the application is unloaded from the server.

The global controller acts as the capacity manager for application servers. Management includes starting and stopping application server instances when there is a need for scaling of the service.

<span id="page-5-2"></span><sup>21</sup><http://git-scm.com>

<span id="page-5-3"></span><sup>22</sup><http://www.eclipse.org/jgit>

<span id="page-5-4"></span><sup>23</sup><http://felix.apache.org>

<span id="page-5-5"></span><sup>24</sup><http://www.eclipse.org/equinox>

<span id="page-5-6"></span><sup>25</sup><http://www.knopflerfish.org>

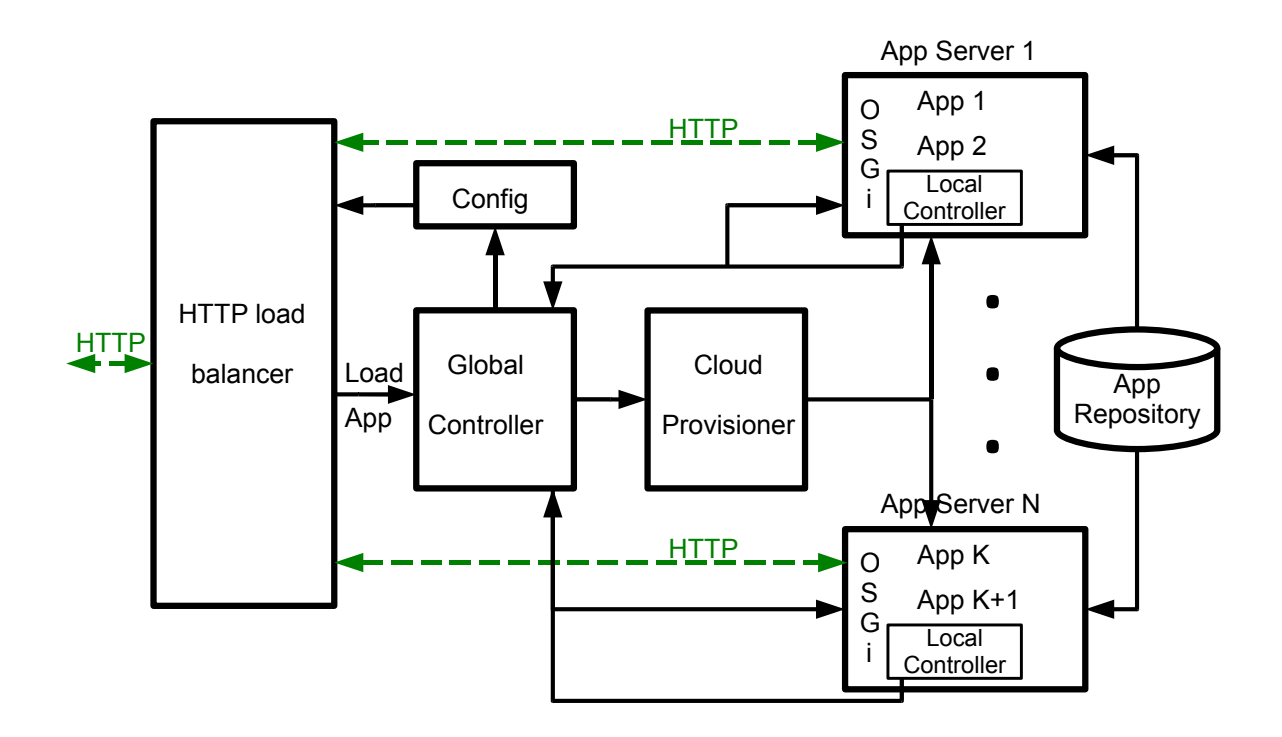

<span id="page-6-1"></span>Figure 3. An abstract view of Arvue auto scaling framework.

While the scaling decisions are made by the global controller, the actual lower level tasks are done by a cloud provisioner. In our case, the provisioner is Amazon Web Services cloud, Amazon  $EC2^{26}$  $EC2^{26}$  $EC2^{26}$ .

All the HTTP requests are routed through a high performance HTTP load balancer and proxy. This way HTTP request load is balanced among the application server instances. As an implementation of the balancer, we use  $HAProxy^{27}$  $HAProxy^{27}$  $HAProxy^{27}$ . For its functions, the balancer maintains configuration information about application servers that are running and about the web applications executed on each of them.

#### <span id="page-6-0"></span>4.4 Security Issues on the Application Servers

Despite its many merits, OSGi unfortunately does not solve all the security problems attached to hosting multiple untrusted applications. In addition, the hosted applications are publicly available in the web which makes the situation even trickier. Some of the vulnerabilities are implied by Java principles [\[8,](#page-9-6) [2\]](#page-8-7) and some by the OSGi features [\[14,](#page-9-7) [15\]](#page-9-8). The security issues can be splitted in two categories: the permission control of untrusted OSGi bundles and the more complicated matter of resource usage monitoring and controlling.

Because of the application environment, we are able to solve permission-based vulnerabilities moderately simply with the OSGI permissions. The OSGi Security model is based on the Java 2 Specification [\[16\]](#page-9-9). The basic idea is that code can be forced to authenticate before it has a

<span id="page-6-2"></span><sup>26</sup><http://aws.amazon.com/ec2>

<span id="page-6-3"></span><sup>27</sup><http://haproxy.1wt.eu>

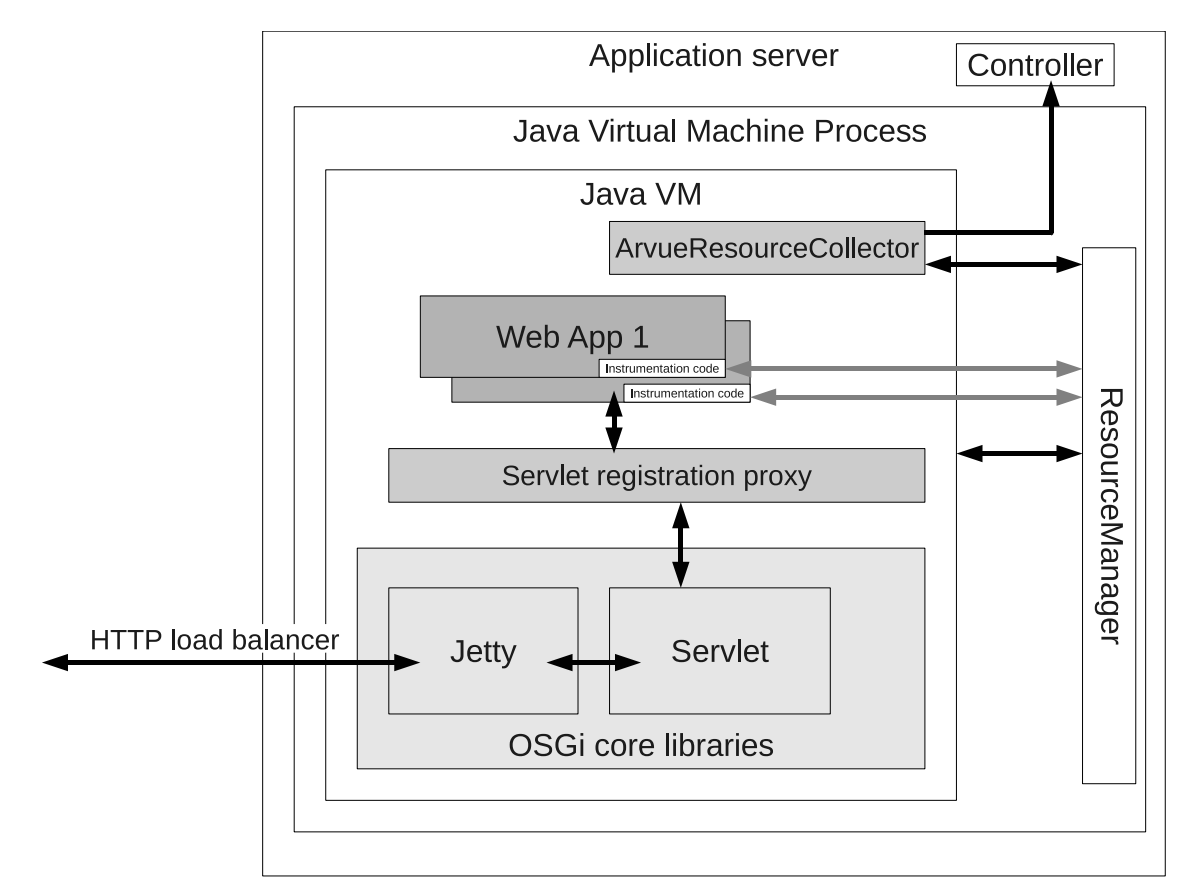

<span id="page-7-0"></span>Figure 4. Resource Manager component

permission to execute specific method calls. In our case, authentication by bundle's location is enough. We refer to literature [\[6,](#page-8-3) Section 14.7] for more details on the permissions.

For monitoring resource consumption, we have implemented a monitoring component called Resource Manager. In practice, Resource Manager is a simple profiling tool, which is augmented with per-application limits such as memory allocation or CPU time used. When one of the limits is reached, Resource Manager tries to interrupt or stop the misbehaving application. In addition to monitoring, it provides resource usage information for the global controller via local controller.

The Resource Manager contains three different components as shown in Figure [4:](#page-7-0) the dynamic servlet registration bundle with a service call proxy to add monitoring aspect to web applications, Resource Manager for actual profiling tasks, and ArvueResourceCollector to capture the resource usage data from Resource Manager component.

Resource Manager is based on the Java Virtual Machine Tool Interface (JVMTI) [\[13\]](#page-9-10) that provides a way to inspect the state of applications running in the Java virtual machine. The Resource Manager is hooked to the Java virtual machine so that when the virtual machine starts a new thread, the Resource Manager is called by the JVMTI. Similarly, it is called when threads are stopped. Memory allocations can be easily covered by instrumenting the code to call the Resource Manager via Java Native Interface (JNI) [\[12\]](#page-9-11) whenever a new object is allocated. The instrumentation is carried out when the class file is loaded, so no preliminary changes to the code are required. To track the release of the memory JVMTI callbacks are used. CPU time is monitored with a separated thread that collects periodically (like once a second) the used CPU time on all the active threads.

## <span id="page-8-1"></span>5 Concluding Remarks

In this paper, we described a web based integrated development environment and hosting service called Arvue. With the introduced system it is fast and easy even for the beginner without any specific tools installed on the computer to create and publish Vaadin [\[4\]](#page-8-2) based web applications.

The most visible part of Arvue is a browser-based IDE. The IDE contains a visual UI designer and a code editor along with an easy way to preview and publish applications. The applications are stored in an integrated version control system and can be published to cloud for anybody to access with a web browser. We also identified the challenges related to running user-created applications and gave our solutions for monitoring and controlling the resource usage of applications and for scaling the system up and down. Decisions concerning the security problems of user-created web applications are also illustrated.

There are plenty of browser-based development tools that have at least some of the features of Arvue. However, Arvue is intended for a neatly targeted use: creating and publishing small web applications for Arvue Java framework. The goal of Arvue is to take the process from beginning to publishing and hosting to the web. Thus, we are able to serve well suited tools for this exact need and make the process as flexible as possible. For example, we offer a graphical editor for creating the Vaadin application user interfaces. In addition, the Vaadin web applications can be developed purely with Java. There is no need for combining different languages and web development techniques. This is in contrast with the previously available tools which are meant for more general application development.

Since Arvue is still in the early proposal phase, we have numerous directions for future improvement. The collaborative capabilities of the tool have to be improved; in addition to those already implemented in the editor component as described in [\[11\]](#page-9-3) we should have more tools for project management and for architectural design. Another obvious direction for future work is to perform a series of usability studies in order to find out how programmers wish to use the system. Based on the results, we can further refine the implementation and focus on the parts that provide most support for the actual development work.

#### References

- <span id="page-8-0"></span>1. Armbrust, M., Fox, A., Griffith, R., Joseph, A. D., Katz, R., Konwinski, A., Lee, G., Patterson, D., Rabkin, A., Stoica, I., and Zaharia, M. A view of cloud computing. Communications of the ACM 53, 4 (2010), 50–58.
- <span id="page-8-7"></span>2. Geoffray, N., Thomas, G., Muller, G., Parrend, P., Frénot, S., and Folliot, B. I-JVM: A Java virtual machine for component isolation in OSGi. In Proceedings of the IEEE/IFIP International Conference on Dependable Systems & Networks (DSN) (2009), IEEE, pp. 544– 553.
- <span id="page-8-4"></span>3. Goldman, M., Little, G., and Miller, R. C. Real-time collaborative coding in a web IDE. In Proceedings of the 24th Annual ACM Symposium on User Interface Software and Technology (UIST) (2011), ACM, pp. 155–164.
- <span id="page-8-2"></span>4. Grönroos, M. Book of Vaadin, 4th ed. Uniprint, Turku, Finland, 2011.
- <span id="page-8-6"></span>5. Hall, M. S. Java WIDE - Java Wiki Integrated Development environment: Nifty tools and assignments. Journal of Computing Sciences in Colleges 27, 1 (2011), 91.
- <span id="page-8-3"></span>6. Hall, R. S., Pauls, K., McCulloch, S., and Savage, D. OSGi in action: Creating modular applications in Java. Manning Publications, Greenwich, CT, 2010.
- <span id="page-8-5"></span>7. Hartmann, B., Dhillon, M., and Chan, M. K. HyperSource: Bridging the gap between source and code-related web sites. In Proceedings of the Annual Conference on Human Factors in Computing Systems (CHI) (2011), ACM, pp. 2207–2210.
- <span id="page-9-6"></span>8. Java Community Process. Java specification request 121: Application isolation API specification, 2006. Version 2.7, final.
- <span id="page-9-0"></span>9. Java Community Process. Java specification request 315: Java servlet 3.0 specification, 2009. Version 3.0, final.
- <span id="page-9-5"></span>10. Jenkins, J., Brannock, E., and Dekhane, S. JavaWIDE: Innovation in an online IDE (tutorial). Journal of Computing Sciences in Colleges 25, 5 (2010), 102–104.
- <span id="page-9-3"></span>11. Lautamäki, J., Nieminen, A., Koskinen, J., Aho, T., Mikkonen, T., and Englund, M. CoRED—Browser-based collaborative real-time editor for Java web applications. In Proceedings of the 15th ACM Conference on Computer Supported Cooperative Work (CSCW) (2012), ACM.
- <span id="page-9-11"></span>12. Oracle. Java native interface specification, 2006. Version 6.0.
- <span id="page-9-10"></span>13. Oracle. JVM tool interface, 2006. Version 1.2.1.
- <span id="page-9-7"></span>14. Parrend, P. Software Security Models for Service-Oriented Programming (SOP) Platforms. PhD thesis, Institut National des Sciences Appliquées de Lyon, France, 2008.
- <span id="page-9-8"></span>15. Parrend, P., and Frénot, S. Java components vulnerabilities: An experimental classification targeted at the OSGi platform. Tech. Rep. 6231, Institut National de Recherche en Informatique et en Automatique, Le Chesnay Cedex, France, 2007.
- <span id="page-9-9"></span>16. Sun Microsystems. Java 2 security architecture, 2002. Version 1.2.
- <span id="page-9-1"></span>17. The OSGi Alliance. OSGi service platform: Core specification, 2009. Release 4, version 4.2.
- <span id="page-9-2"></span>18. van Deursen, A., Mesbah, A., Cornelissen, B., Zaidman, A., Pinzger, M., and Guzzi, A. Adinda: A knowledgeable, browser-based IDE. In Proceedings of the 32nd ACM/IEEE International Conference on Software Engineering (ICSE) (2010), vol. 2, ACM, pp. 203– 206.
- <span id="page-9-4"></span>19. Wu, L., Liang, G., Kui, S., and Wang, Q. CEclipse: An online IDE for programing in the cloud. In Proceedings of the IEEE World Congress on Services (SERVICES) (2011), pp. 45– 52.